# **[How to use Heroku over Maven](https://kutayzorlu.com/software-development/java/web-servers-deployment/how-to-use-heroku-over-maven-for-deployment-your-application-16333.html) [for Deployment your](https://kutayzorlu.com/software-development/java/web-servers-deployment/how-to-use-heroku-over-maven-for-deployment-your-application-16333.html) [Application](https://kutayzorlu.com/software-development/java/web-servers-deployment/how-to-use-heroku-over-maven-for-deployment-your-application-16333.html)**

**What you need ?**

- **You need API KEY : from HEROKU**
- **You need to Download https://github.com/heroku/heroku-maven-plugin**
- **You need HEROKU CLI : "The Heroku CLI"**

Add heroku to your maven file : [crayon-66355b14c4e69005963785/] [crayon-66355b14c4e6f966204404/] # If you are not using git, To define the app name you should use this configuration [crayon-66355b14c4e71982683721/] **\* This is enought for WAR package.**

```
# BUT -> If the Application is stand alone, you should set
how the application should be run:
[crayon-66355b14c4e73115157745/]
```
Deploy the WAR [crayon-66355b14c4e76098818507/] Check it is deployed and running [crayon-66355b14c4e78294756245/] Extra Configuration [crayon-66355b14c4e7a229495599/]

– ffa ds

–

–

ref: https://github.com/heroku/heroku-maven-plugin

## **[HTML / CSS](https://kutayzorlu.com/web/html/html-css-16302.html)**

### **CSS Notes**

\*

\*

\*

[How to Horizontally Center Div Content \(Flex, Display, Float\)](https://www.kutayzorlu.com/software-development/java-script-and-css/horizontally-center-a-div-16303.html)

## **[Postgresql](https://kutayzorlu.com/database/postgre-sql/postgresql-16191.html)**

**[Sql Queries From 0 to Professional](https://www.kutayzorlu.com/database/sql-queries-from-0-to-professional-16546.html)**

**[UUID type and Auto Generation](https://www.kutayzorlu.com/database/postgre-sql/postgresql-uuid-16189.html)**

#### **[Disk Size Restore](https://www.kutayzorlu.com/database/postgre-sql/16221-16221.html)**

**[Schema Creation / Table](https://www.kutayzorlu.com/database/postgre-sql/postgresql-schema-16474.html)**

**[User Creation and Role Assigns](https://www.kutayzorlu.com/database/postgre-sql/postgresql-user-roles-and-assignment-16519.html)**

Centos 7 – Installation Postgres 12 **[Centos 7 – Installation Postgres 14](https://www.kutayzorlu.com/operating-systems/android/install-postgresql-14-centos-7-rhel-7-16647.html)**

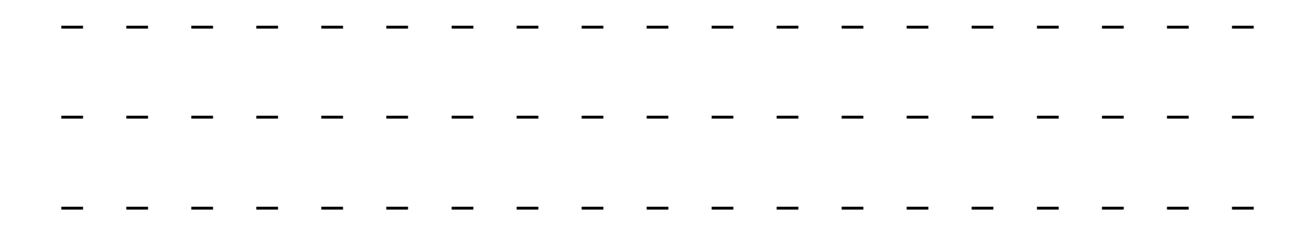

– – – – – – – – – – – – – – – – – – –

# **[Oracle Data Catalog – 1](https://kutayzorlu.com/operating-systems/cloud/oracle-cloud/oracle-data-catalog-1-16132.html)**

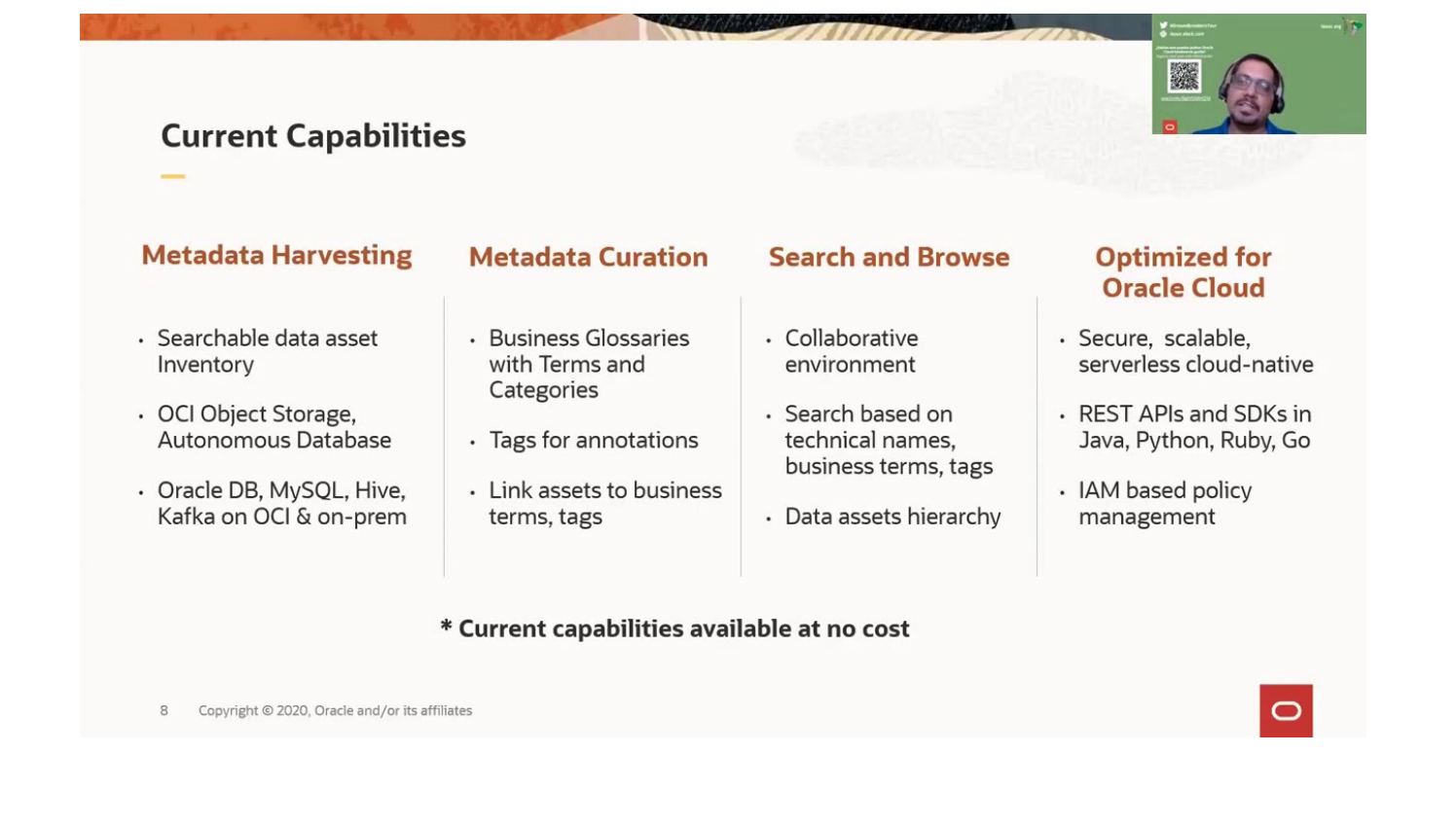

# **[Linux Package Installation &](https://kutayzorlu.com/operating-systems/linux-unix-redhat-debian-ubuntu-opensuse-centos/linux-package-installation-deployments-16124.html) [Deployments](https://kutayzorlu.com/operating-systems/linux-unix-redhat-debian-ubuntu-opensuse-centos/linux-package-installation-deployments-16124.html)**

- **\* Rust Deployment & Installation**
- **\* Rust Repositories**
- \* **[Git Practices](https://www.kutayzorlu.com/software-development/software-versioning-systems-git-svn-cvs/best-git-practices-523.html?ppwp=1)**
- \* **[Jenkins Create Maven Auto Build-1](https://www.kutayzorlu.com/operating-systems/linux-unix-redhat-debian-ubuntu-opensuse-centos/jenkins-create-mvn-java-auto-build-1-16163.html)**
- \* **[Heroku \(Deployment from Git 1 \)](https://www.kutayzorlu.com/software-development/java/web-servers-deployment/how-to-use-heroku-over-git-for-auto-deployment-16327.html)**
- \* **[How to use Heroku over Maven for Deployment your Application](https://www.kutayzorlu.com/software-development/java/web-servers-deployment/how-to-use-heroku-over-maven-for-deployment-your-application-16333.html)**

# **[Push Notification Server](https://kutayzorlu.com/software-development/java/push-notification-server-installation-android-app-channel-16114.html) [Installation + Android APP +](https://kutayzorlu.com/software-development/java/push-notification-server-installation-android-app-channel-16114.html) [Channel](https://kutayzorlu.com/software-development/java/push-notification-server-installation-android-app-channel-16114.html)**

Gotify : Litesql using, but if you want using : Nginx

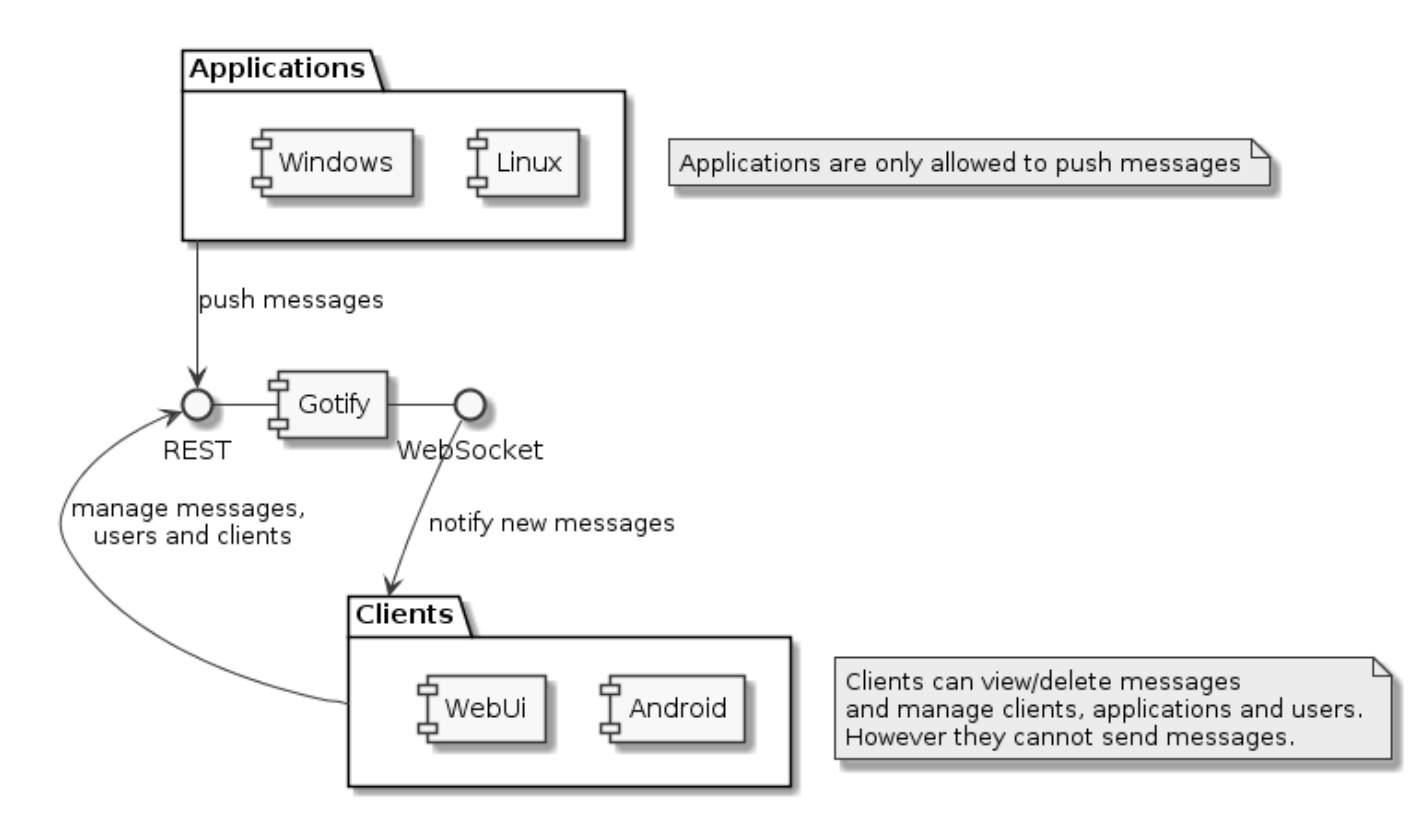

Gotify Proxy Config : Arka planda olursa server

[crayon-66355b14c5b59418641358/]

#### **Gotify Android APP**

github.com/gotify/android

#### **Server**

https://github.com/gotify/server

**Swagger**

.

gotify.net/api-docs#/message/createMessage

PHP posting eXample [crayon-66355b14c5b63962318561/]

### **[Kubernetes CNI](https://kutayzorlu.com/operating-systems/linux-unix-redhat-debian-ubuntu-opensuse-centos/operating-system-networking/kubernetes-cni-16105.html)**

### **What is CNI?**

**CNI** is short for **Container Networking Interface**, which is basically an external software (module) that implements an [interface well defined by a specification,](https://github.com/containernetworking/cni/blob/master/SPEC.md#container-network-interface-specification) which allows **Kubernetes** to perform actions to provide network functionality.

*"Each CNI plugin must be implemented as an executable that is invoked by the container management system (e.g. rkt or Kubernetes). A CNI plugin is responsible for inserting a network interface into the container network namespace (e.g. one end of a veth pair) and making any necessary changes on the host (e.g. attaching the other end of the veth into a bridge). It should then assign the IP to the interface and setup the routes consistent with the IP Address Management section by invoking appropriate IPAM plugin."*

*Reference:*

*https://github.com/containernetworking/cni/blob/master/SPEC.m d#cni-plugin*